# **MAP TOOL USABILITY COMMENTS**

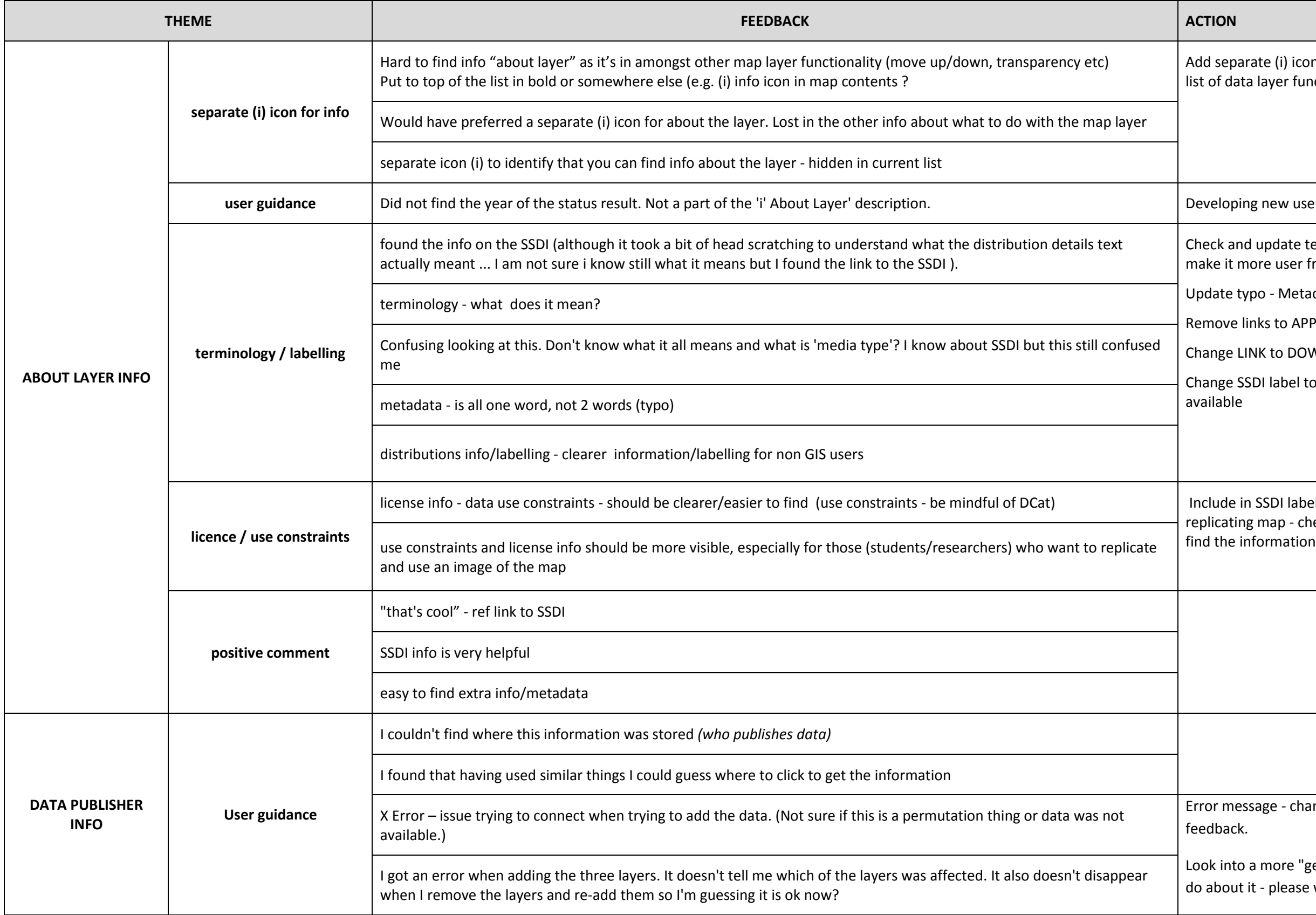

arate (i) icon for Information About Layer (remove from ta layer functionality)

ing new user guidance to include this information

d update terminology under "Distribution details" to more user friendly

ypo - Metadata - change to "information about data"

links to APPLICATION

INK to DOWNLOAD

 $SSDI$  label to make it clearer what it is and what info is

in SSDI label (see above) and user guidance - Before ng map - check licence and use constraints, and where to

ssage - change time out settings and monitor user

o a more "generic" error message and what user should t it - please wait, please refresh etc

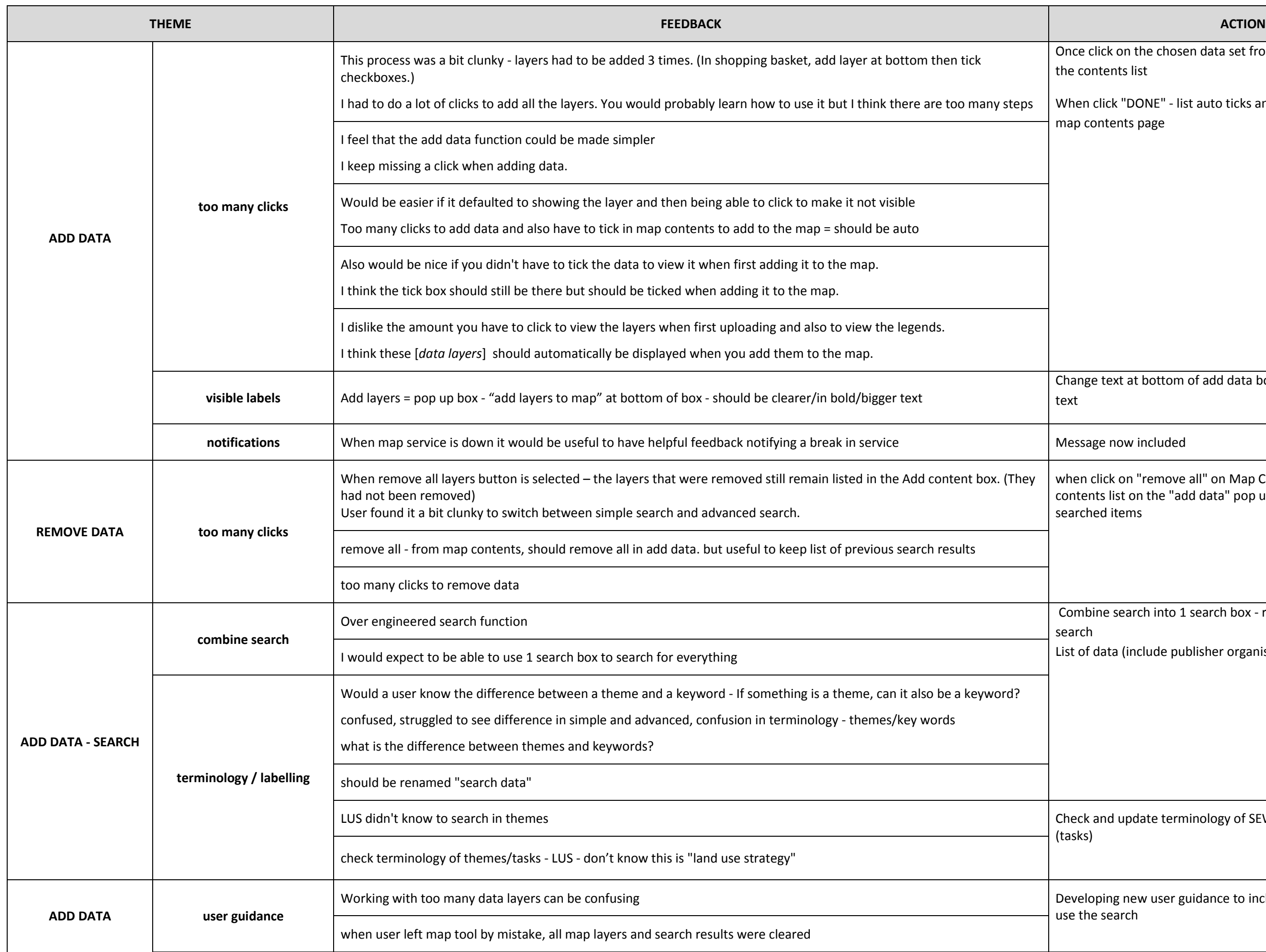

on the chosen data set from search list - auto add to ents list

ick "DONE" - list auto ticks and adds layers to map on the tents page

ext at bottom of add data box to "DONE" (bigger/bolder

ck on "remove all" on Map Contents - removes all from list on the "add data" pop up box, but keeps list of last d items

of search into 1 search box - remove simple and advanced

Ita (include publisher organisation)

Id update terminology of SEWeb specific distributions

ng new user guidance to include information on how to earch

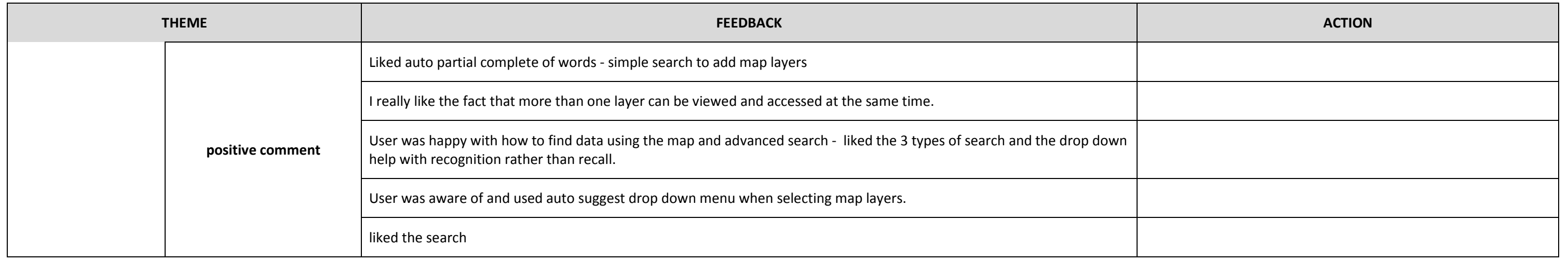

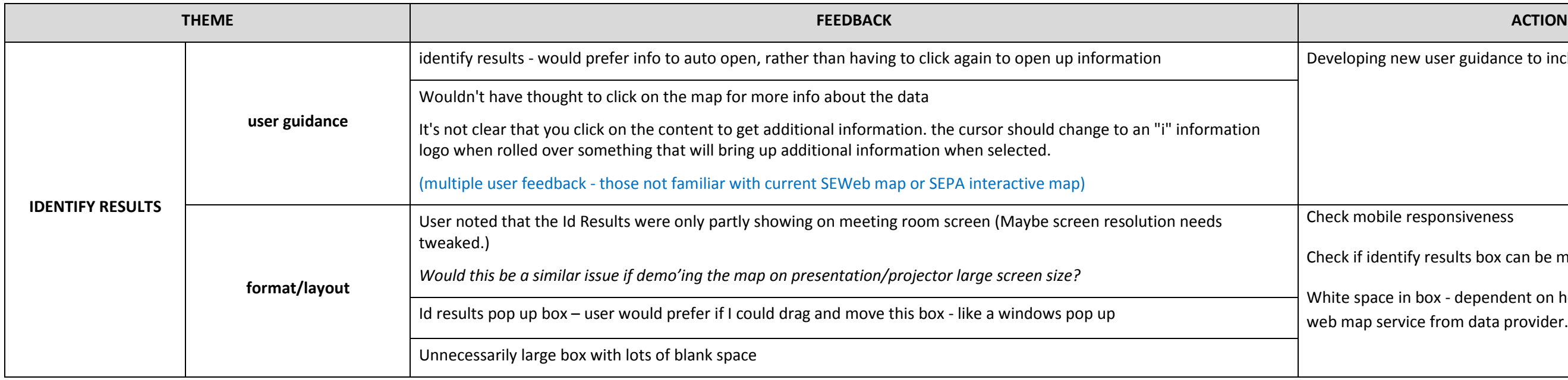

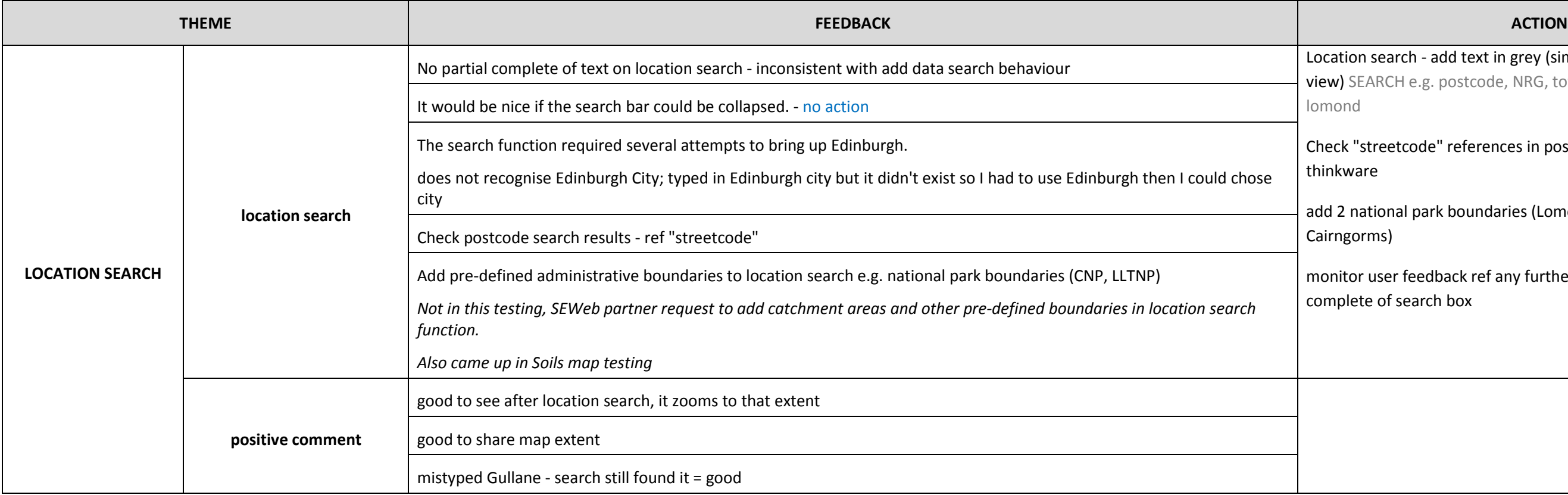

ig new user guidance to include information on this

bile responsiveness

dentify results box can be moved around the screen

ace in box - dependent on how much data is included in service from data provider.

Search - add text in grey (similar to current SEWeb map RCH e.g. postcode, NRG, town or feature such as loch

reetcode" references in postcode search list with

ional park boundaries (Lomond and Trossachs and ns)

user feedback ref any further feedback about auto of search box

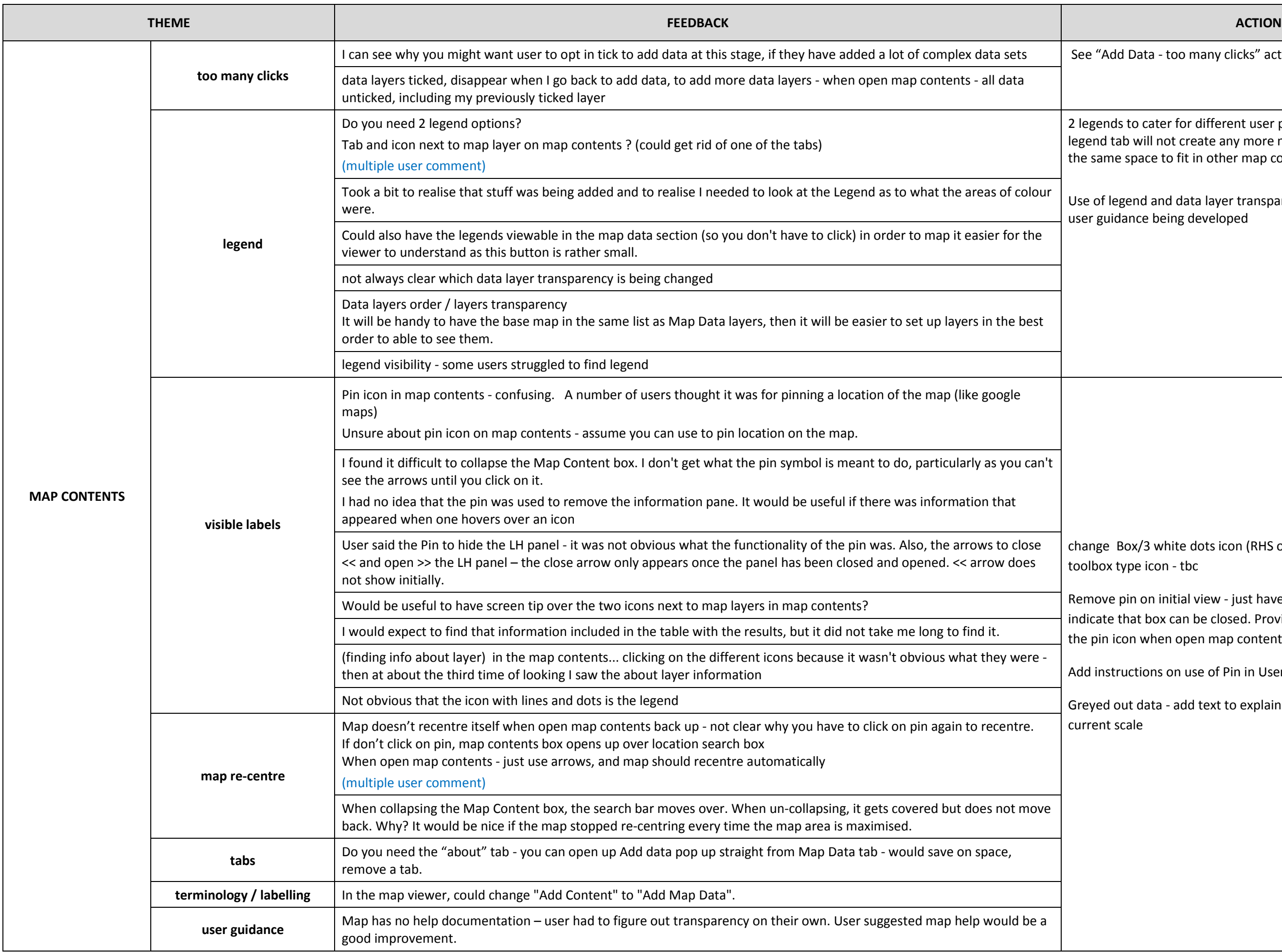

I Data - too many clicks" action above

to cater for different user preferences. Removing the ab will not create any more map view space as still need e space to fit in other map contents information

gend and data layer transparency will be added to new dance being developed

Box/3 white dots icon (RHS of data layer) to a different ype icon - tbc

pin on initial view - just have arrows to the left, to that box can be closed. Provide guidance on how to use con when open map contents back out

uctions on use of Pin in User Guidance being developed

out data - add text to explain that data is not available at cale

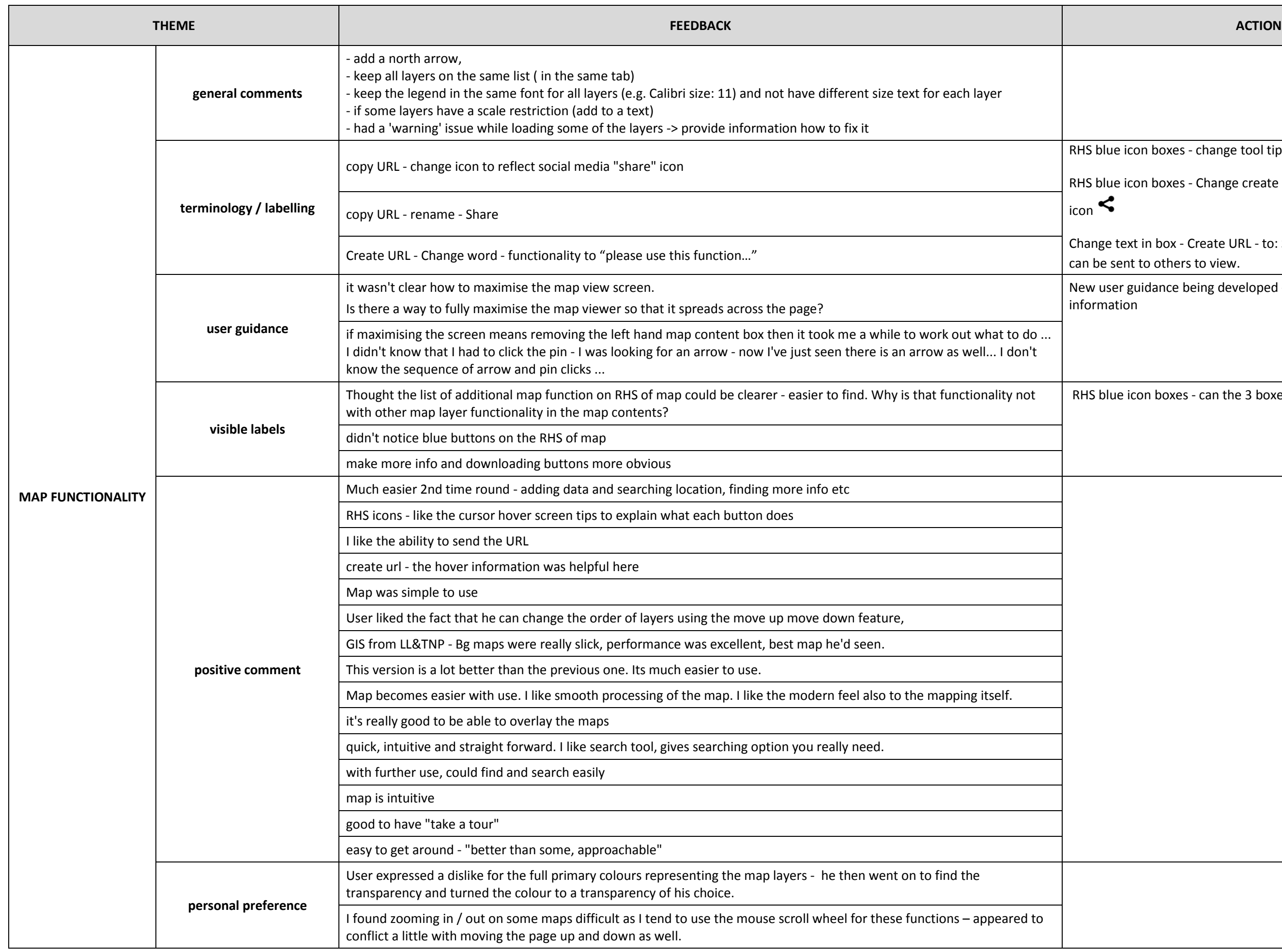

e icon boxes - change tool tip "Create URL" to "Share"

icon boxes - Change create URL icon to phone share

text in box - Create URL - to: Share : Create a URL that ent to others to view.

r guidance being developed - will include this ion

e icon boxes - can the 3 boxes be made bigger/clearer?

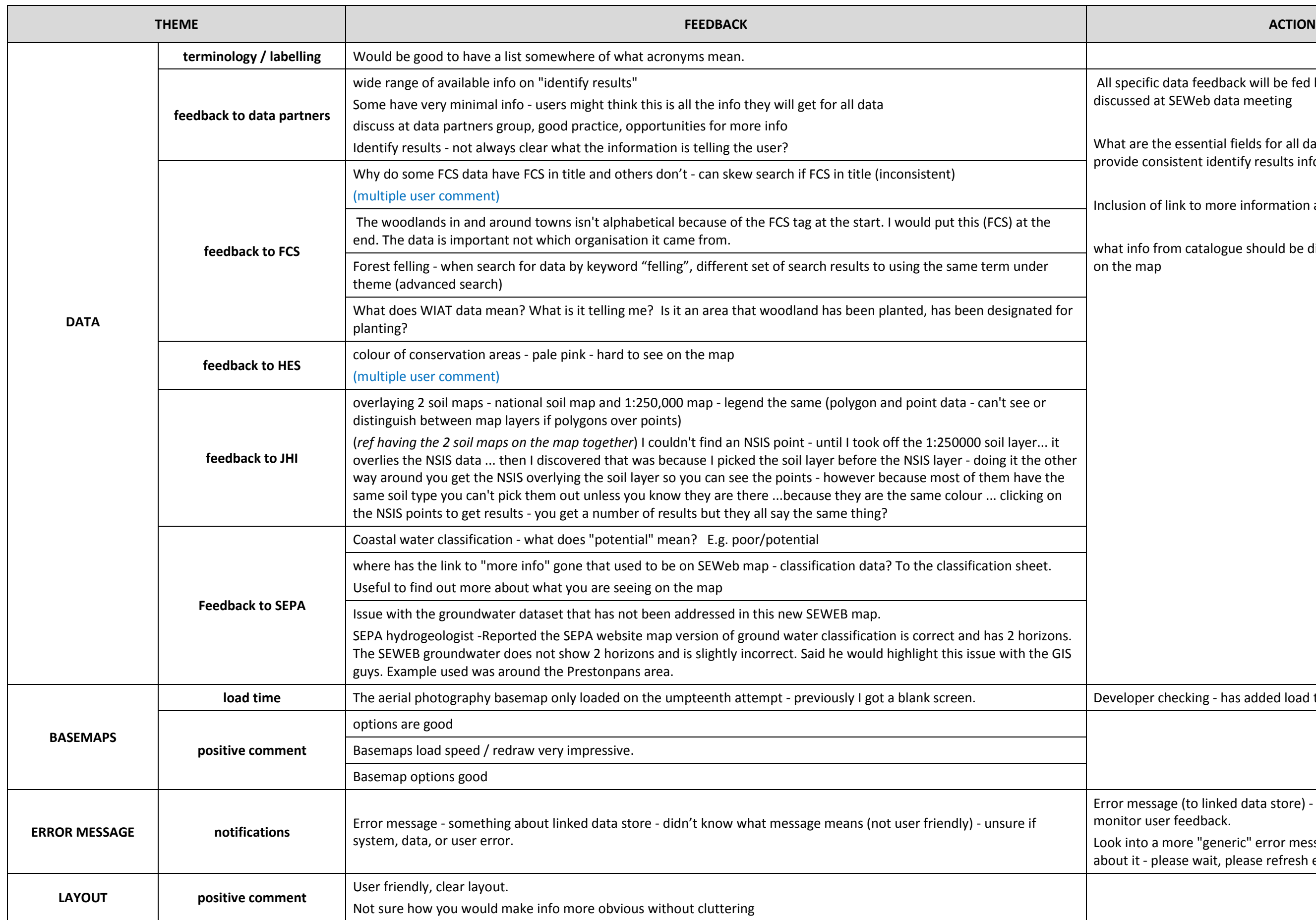

fic data feedback will be fed back to data partner and l at SEWeb data meeting

e the essential fields for all data in SEWeb map tool - to consistent identify results information across all data sets.

Incluing information about the data

from catalogue should be displayed in "about data" box iap

er checking - has added load timer

essage (to linked data store) - change time out settings and user feedback.

a more "generic" error message and what user should do - please wait, please refresh etc